# Bedienungsanleitung **DIGITRADIO** FLEX 2

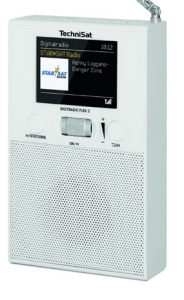

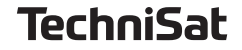

#### <span id="page-1-0"></span>**1 Abbildungen**

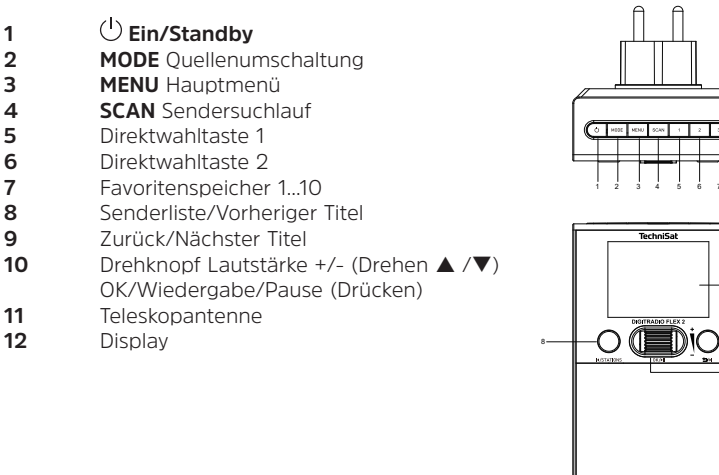

#### 2 Inhaltsverzeichnis

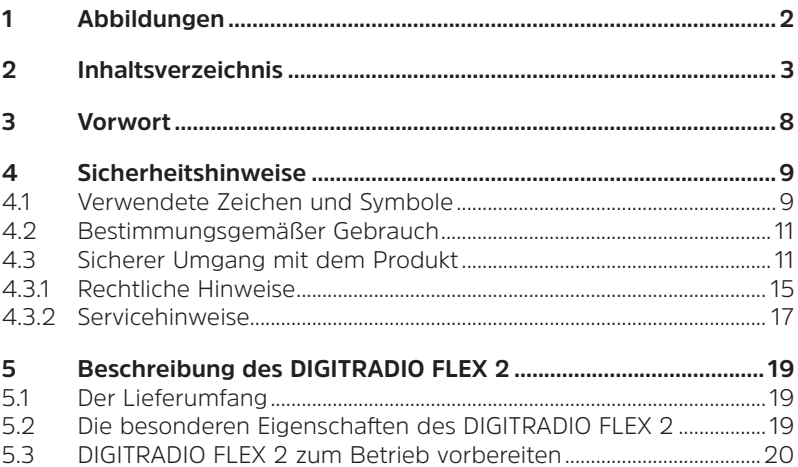

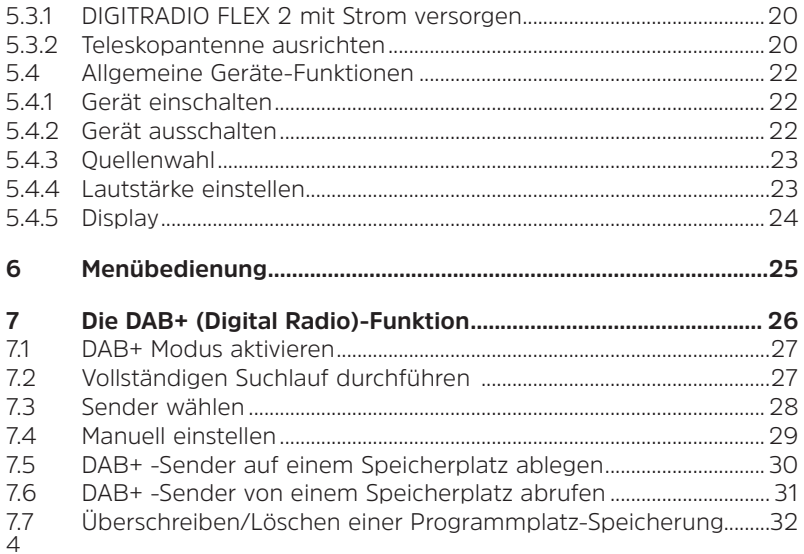

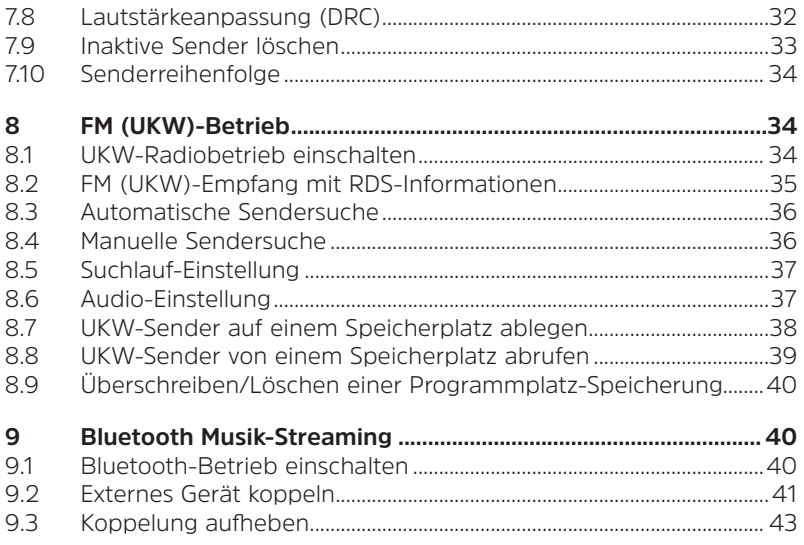

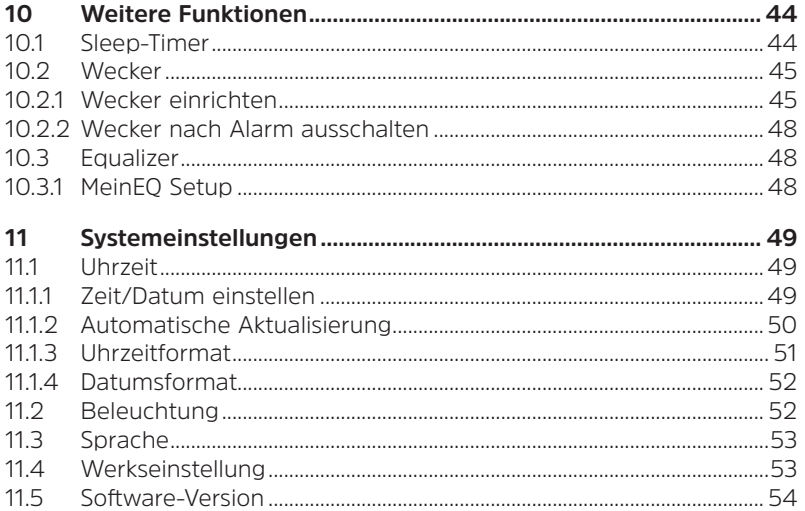

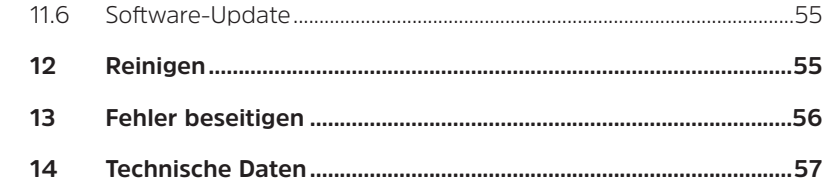

#### <span id="page-7-0"></span>**3 Vorwort**

#### **Sehr geehrte Kunden,**

vielen Dank, dass Sie sich für ein Digitalradio von TechniSat entschieden haben. Die vorliegende Bedienungsanleitung soll Ihnen helfen, die umfangreichen Funktionen Ihres neuen Gerätes kennen zu lernen und optimal zu nutzen. Sie hilft Ihnen beim bestimmungsgemäßen und sicheren Gebrauch. Sie richtet sich an jede Person, die das Gerät installiert, bedient, reinigt oder entsorgt.

Bewahren Sie die Bedienungsanleitung für einen späteren Gebrauch sorgfältig auf.

Eine aktuelle Version der Bedienungsanleitung finden Sie im Downloadbereich Ihres Produktes auf der TechniSat-Webseite [www.technisat.de.](http://www.technisat.de)

Wir wünschen Ihnen viel Freude mit Ihrem TechniSat Digitalradio!

Ihr TechniSat Team

#### <span id="page-8-0"></span>**4 Sicherheitshinweise**

#### **4.1 Verwendete Zeichen und Symbole**

#### **In dieser Bedienungsanleitung:**

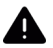

Kennzeichnet einen Sicherheitshinweis, der bei Nichtbeachtung zu schweren Verletzungen oder zum Tod führen kann. Beachten Sie die folgenden Signalwörter:

**GEFAHR** - Schwere Verletzungen mit Todesfolge

**WARNUNG** - Schwere Verletzungen, eventuell mit Todesfolge

**ACHTUNG** - Verletzungen

Kennzeichnet einen Hinweis, den Sie zur Vermeidung von Gerätedefekten, Datenverlusten/-missbrauch oder ungewolltem Betrieb unbedingt beachten sollten. Des Weiteren beschreibt er weitere Funktionen zu Ihrem Gerät.

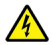

Warnung vor elektrischer Spannung. Befolgen Sie alle Sicherheitshinweise, um einen elektrischen Schlag zu vermeiden. Öffnen Sie niemals das Gerät.

#### **Allgemein:**

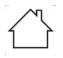

Benutzung in Innenräumen - Geräte mit diesem Symbol sind nur für die Verwendung in Innenräumen geeignet.

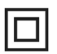

Schutzklasse II - Elektrogeräte der Schutzklasse II sind Elektrogeräte die durchgehende doppelte und/oder verstärkte Isolierung besitzen und keine Anschlussmöglichkeiten für einen Schutzleiter haben. Das Gehäuse eines isolierstoffumschlossenen Elektrogerätes der Schutzklasse II kann teilweise oder vollständig die zusätzliche oder verstärkte Isolierung bilden.

Ihr Gerät trägt das CE-Zeichen und erfüllt alle erforderlichen EU-Normen.

<span id="page-10-0"></span>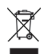

Elektronische Geräte gehören nicht in den Hausmüll, sondern müssen gemäß Richtlinie 2012/19/EU des Europäischen Parlaments und Rates vom 4. Juli 2012 über Elektro- und Elektronik-Altgeräte - fachgerecht entsorgt werden. Bitte geben Sie dieses Gerät am Ende seiner Verwendung zur Entsorgung an den dafür vorgesehenen öffentlichen Sammelstellen ab.

#### **4.2 Bestimmungsgemäßer Gebrauch**

Das DIGITRADIO Flex 2 ist für den Empfang von DAB+/UKW Radiosendungen entwickelt. Es kann Audiostreams über Bluetooth auf den integrierten Lautsprecher wiedergeben. Das DIGITRADIO FLEX 2 darf nur an Schutzkontakt-Steckdosen betrieben werden. Das Gerät ist für den privaten Gebrauch konzipiert.

#### **4.3 Sicherer Umgang mit dem Produkt**

Bitte beachten Sie die nachfolgend aufgeführten Hinweise, um Sicherheitsrisiken zu minimieren, Beschädigungen am Gerät zu vermeiden, sowie einen Beitrag zum Umweltschutz zu leisten.

Lesen Sie bitte alle Sicherheitshinweise sorgfältig durch und bewahren Sie diese für spätere Fragen auf. Befolgen Sie immer alle Warnungen und Hinweise in dieser Bedienungsanleitung und auf der Rückseite des Gerätes.

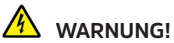

Öffnen Sie niemals das Gerät! Das Berühren Spannung führender Teile ist lebensgefährlich!

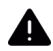

#### **WARNUNG!**

Erstickungsgefahr! Verpackung und deren Teile nicht Kindern überlassen. Erstickungsgefahr durch Folien und andere Verpackungsmaterialien.

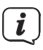

Beachten Sie alle nachfolgenden Hinweise zur bestimmungsgemäßen Nutzung des Gerätes und um Gerätedefekten und Personenschäden vorzubeugen.

- Reparieren Sie das Gerät nicht selbst. Eine Reparatur darf nur von geschultem Fachpersonal durchgeführt werden. Wenden Sie sich an unsere Kundendienststellen.
	- Das Gerät darf nur in den dafür angegebenen Umgebungsbedingungen betrieben werden.
- Setzen Sie das Gerät nicht Tropf- oder Spritzwasser aus. Ist Wasser in das Gerät gelangt, schalten Sie es aus, ziehen Sie es aus der Steckdose und verständigen Sie den Service.
- Setzen Sie das Gerät nicht Heizquellen aus, die das Gerät zusätzlich zum normalen Gebrauch erwärmen.
- Bei auffälligem Gerätedefekt, Geruchs- oder Rauchentwicklung, erheblichen Fehlfunktionen, Beschädigungen an Gehäuse unverzüglich den Service verständigen. Das Gerät nicht mehr in Betrieb nehmen.
- Das Gerät darf nur mit der vorgeschriebenen Netzspannung betrieben werden. Versuchen Sie niemals, das Gerät mit einer anderen Spannung zu betreiben.
- Wenn das Gerät Schäden aufweist, darf es nicht in Betrieb genommen werden.
- Nehmen Sie das Gerät nicht in der Nähe von Badewannen, Duschen, Swimmingpools oder fließendem/spritzendem Wasser in Betrieb. Es besteht die Gefahr eines elektrischen Schlages und/oder Gerätedefekten.
	- Fremdkörper, z.B. Nadeln, Münzen, etc., dürfen nicht in das Innere des Gerätes fallen. Die Anschlusskontakte nicht mit metallischen Gegenständen oder den Fingern berühren. Die Folge können Kurzschlüsse sein.
	- Dieses Gerät ist nicht dafür bestimmt, durch Personen (einschließlich Kinder) mit eingeschränkten physischen, sensorischen oder geistigen Fähigkeiten oder mangels Erfahrung und/oder mangels Wissen benutzt zu werden, es sei denn, sie werden durcheine für ihre Sicherheit zuständige Person beaufsichtigt oder erhielten von ihr Anweisungen, wie das Gerät zu benutzen ist.
		- Es ist verboten Umbauten am Gerät vorzunehmen.

#### <span id="page-14-0"></span>**4.3.1 Rechtliche Hinweise**

 $\overline{\mathbf{i}}$ 

Hiermit erklärt TechniSat, dass der Funkanlagentyp DIGITRADIO FLEX 2 der Richtlinie 2014/53/EU entspricht. Der vollständige Text der EU-Konformitätserklärung ist unter der folgenden Internetadresse verfügbar:

<http://konf.tsat.de/?ID=23247>

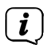

TechniSat ist nicht für Produktschäden auf Grund von äußeren Einflüssen, Verschleiß oder unsachgemäßer Handhabung, unbefugter Instandsetzung, Modifikationen oder Unfällen haftbar.

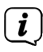

Änderungen und Druckfehler vorbehalten. Stand 06/21. Abschrift und Vervielfältigung nur mit Genehmigung des Herausgebers. Die jeweils aktuelle Version der Anleitung erhalten Sie im PDF-Format im Downloadbereich der TechniSat Webseite unter [www.technisat.de](http://www.technisat.de).

 $\mathbf{i}$ DIGITRADIO FLEX 2 und TechniSat sind eingetragene Marken der:

**TechniSat Digital GmbH**

**TechniPark** Julius-Saxler-Straße 3

D-54550 Daun/Eifel

[www.technisat.de](http://www.technisat.de)

# $\epsilon$

Namen der erwähnten Firmen, Institutionen oder Marken sind Warenzeichen oder eingetragene Warenzeichen der jeweiligen Inhaber.

Eine vollständige Liste mit Lizenzhinweisen finden Sie im Downloadbereich zu Ihrem Produkt auf der TechniSat Webseite [www.technisat.de](http://www.technisat.de).

#### <span id="page-16-0"></span>**4.3.2 Servicehinweise**

 $\overline{\mathbf{i}}$ 

Dieses Produkt ist qualitätsgeprüft und mit der gesetzlichen Gewährleistungszeit von 24 Monaten ab Kaufdatum versehen. Bitte bewahren Sie den Rechnungsbeleg als Kaufnachweis auf. Bei Gewährleistungsansprüchen wenden Sie sich bitte an den Händler des Produktes.

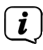

Hinweis!

Für Fragen und Informationen oder wenn es mit diesem Gerät zu einem Problem kommt, ist unsere Technische Hotline:

> Mo. - Fr. 8:00 - 18:00 unter Tel.: 03925/9220 1800 erreichbar.

i

Reparaturaufträge können auch direkt online unter [www.technisat.de/reparatur,](http://www.technisat.de/reparatur) beauftragt werden.

Für eine eventuell erforderliche Einsendung des Gerätes verwenden Sie bitte ausschließlich folgende Anschrift:

> TechniSat Digital GmbH Service-Center Nordstr. 4a 39418 Staßfurt

#### <span id="page-18-0"></span>**5 Beschreibung des DIGITRADIO FLEX 2**

#### **5.1 Der Lieferumfang**

Bitte überprüfen sie vor Inbetriebnahme, ob der Lieferumfang vollständig ist:

1x DIGITRADIO FLEX 2

1x Bedienungsanleitung

#### **5.2 Die besonderen Eigenschaften des DIGITRADIO FLEX 2**

Das DIGITRADIO FLEX 2 besteht aus einem DAB+/UKW-Empfänger, mit folgend aufgeführten Funktionen:

- Sie können bis zu 10 DAB+ / UKW-Sender speichern.
- Das Radio empfängt auf den Frequenzen UKW 87,5–108 MHz (analog) und DAB+ 174,9–239,2 MHz (digital).
- Das Gerät verfügt über ein Farb-Display mit Zeit- und Datumsanzeige.
- 2 Direktwahltasten am Gerät.
- Bluetooth-Musikstreaming über externes Gerät (z. B. Smartphone).
- Sleep-Timer und Weck-Funktion.

#### <span id="page-19-0"></span>**5.3 DIGITRADIO FLEX 2 zum Betrieb vorbereiten**

#### **5.3.1 DIGITRADIO FLEX 2 mit Strom versorgen**

# **WARNUNG!**

Netzstecker und Gerät nicht mit nassen Händen anfassen, Gefahr eines elektrischen Schlages!

i

Vergewissern Sie sich, dass die Betriebsspannung des DIGITRADIO FLEX 2 mit der örtlichen Netzspannung übereinstimmt, bevor Sie es in eine Schutzkontakt Steckdose stecken.

i

<span id="page-19-1"></span>Nach Herstellung des Netzanschlusses erscheint "**TechniSat**" im Display und das Radio startet.

#### **5.3.2 Teleskopantenne ausrichten**

Die Anzahl und Qualität der zu empfangenden Sender hängt von den Empfangsverhältnissen am Aufstellort ab. Mit der Teleskopantenne kann ein ausgezeichneter Empfang erzielt werden.

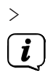

> Ziehen Sie die Teleskopantenne der Länge nach aus.

Wichtig ist oft die exakte Ausrichtung der Teleskopantenne, insbesondere in den Randgebieten des DAB+ -Empfangs. Im Internet kann man z.B. unter ["www.dabplus.de](http://www.dabplus.de)" die Lage des nächstgelegenen Sendemastes schnell ausfindig machen.

 $\overline{\mathbf{i}}$ 

Starten Sie den ersten Suchlauf an einem Fenster in Richtung des Sendemastes. Bei schlechtem Wetter kann der DAB+ -Empfang eventuell nur eingeschränkt möglich sein.

i

Fassen Sie die Teleskopantenne während der Wiedergabe eines Senders nicht an. Dies kann zu Empfangsbeeinträchtigungen und Tonaussetzern führen.

#### <span id="page-21-0"></span>**5.4 Allgemeine Geräte-Funktionen**

#### **5.4.1 Gerät einschalten**

- > Um einen guten DAB+/FM(UKW)-Empfang zu gewährleisten, ziehen Sie bitte die Antenne, die sich an der Rückseite des Gerätes befindet, ganz aus. Beachten Sie hierzu auch Punkt [5.3.2](#page-19-1).
- > Durch Drücken der Taste **Ein/Standby** (**1**) am Gerät, schalten Sie das DIGITRADIO FLEX 2 ein.
- i
- Nach dem erstmaligen Einschalten wird automatisch ein kompletter DAB+ Sendersuchlauf gestartet und anschließend der erste Sender in der Senderliste wiedergegeben.

#### **5.4.2 Gerät ausschalten**

> Durch kurzes Drücken der Taste **Ein/Standby** können Sie das Gerät in den Standby-Modus schalten. Im Display erscheint kurz der Hinweis **[Standby]**. Datum und Uhrzeit werden im Display angezeigt.

#### <span id="page-22-0"></span>**5.4.3 Quellenwahl**

- > Mit der Taste **MODE** (**2**) kann zwischen den vorhandenen Wiedergabequellen umgeschaltet werden.
- $\mathbf{i}$ Die Quellen werden anhand eines Symbols dargestellt.

#### **5.4.4 Lautstärke einstellen**

- > Stellen Sie die Lautstärke mit den Drehknopf **Lautstärke/OK +/-** (**10**) am Gerät ein.
	- Nach oben drehen lauter
	- Nach unten drehen leiser.

Die eingestellte Lautstärke wird im Display anhand eines Balkendiagrammes gezeigt.

#### <span id="page-23-0"></span>**5.4.5 Display**

Je nach gewählter Funktion oder Option, werden im **Display** folgende Informationen angezeigt. Zusatzinfos können mit **OK** durchgeschaltet werden (Beispieldarstellung):

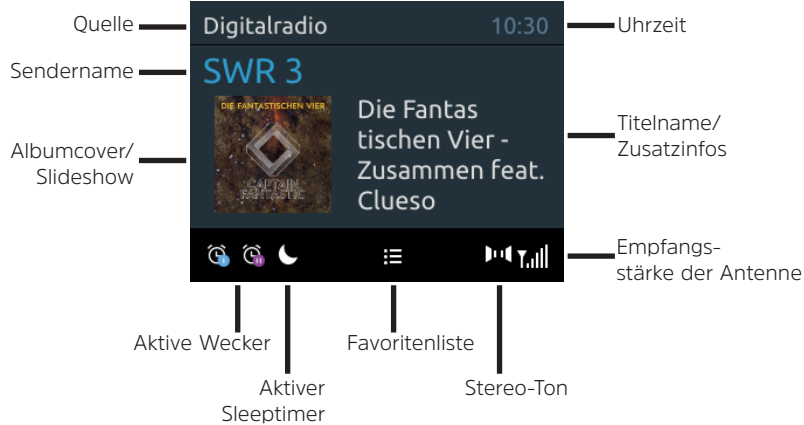

#### <span id="page-24-0"></span>**5.4.5.1 Slideshow**

Einige DAB+ Sender übertragen Zusätzliche Informationen wie z. B. Albumcover des Aktuellen Titels, Werbung oder Wetterdaten. Die Größe des Fensters kann mit der dem Drehknopf **Lautstärke**/**OK** (10) am Gerät durch Drücken eingestellt werden. Halten Sie hierfür die Taste kurz gedrückt, bis sich die Fenstergröße ändert.

#### **6 Menübedienung**

Über das Menü gelangen Sie zu allen Funktionen und Einstellungen des DIGITRADIO FLEX 2. Die Menü-Navigation erfolgt mit den Tasten **MENU, ZURÜCK, ▲ /▼** und **OK**. Das Menü ist aufgeteilt in Untermenüs und enthält je nach gewählter Quelle unterschiedliche Menüpunkte bzw. aktivierbare Funktionen. Zum Öffnen des Menüs, einfach die Taste **MENU** (**3**) kurz drücken. Um in Untermenüs zu wechseln, drehen Sie am **Lautstärke/OK** Drehknopf ▲ oder ▼, um ein Untermenü anzuzeigen und Drücken Sie ihn anschließend (OK), um das Untermenü aufzurufen. Ein Sternchen (**\***) markiert die aktuelle Auswahl.

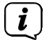

Menü schließen: Taste **MENU** oder **ZURÜCK** mehrmals drücken (je nachdem, in welchem Untermenü Sie sich befinden), bis die aktuelle Wiedergabequelle wieder angezeigt wird.

# <span id="page-25-0"></span> $\overline{\mathbf{i}}$

Einstellungen werden erst durch Drücken des Drehknopfes **OK** gespeichert. Wird stattdessen die Taste **ZURÜCK** (**9**) gedrückt, werden die Einstellungen nicht übernommen und gespeichert (die Taste **MENU** übernimmt hier auch die Funktion einer "Zurück"-Taste und das Menü wird verlassen).

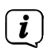

Funktionen und zu drückende Tasten werden in dieser Bedienungsanleitung in **fett** dargestellt. Displayanzeigen in **[eckigen Klammern]**.

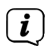

Einige Textdarstellungen (z. B. Menüeinträge, Senderinformationen) sind eventuell für die Anzeige im Display zu lang. Diese werden dann nach kurzer Zeit als Lauftext dargestellt.

#### **7 Die DAB+ (Digital Radio)-Funktion**

DAB+ ist ein digitales Format, durch welches Sie kristallklaren Sound ohne Rauschen hören können. Anders als bei herkömmlichen Analogradiosendern werden bei DAB+ mehrere Sender auf derselben Frequenz ausgestrahlt. Weitere Infos zu DAB+ bzw. zur DAB+ Verfügbarkeit an Ihrem Standort erhalten z. B. unter [www.dabplus.de](http://www.dabplus.de) oder [www.dabplus.ch.](http://www.dabplus.ch)

#### <span id="page-26-0"></span>**7.1 DAB+ Modus aktivieren**

- > Drücken Sie die Taste **MODE** bis **das DAB+**  Symbol hervorgehoben wird.
- $\overline{\mathbf{i}}$
- Wird DAB+ zum ersten Mal gestartet, wird ein kompletter Sendersuchlauf durchgeführt. Nach Beendigung des Suchlaufes wird der erste Sender in alphanumerischer Reihenfolge wiedergegeben.

#### **7.2 Vollständigen Suchlauf durchführen**

- Der automatische Suchlauf **Vollständiger Suchlauf** scannt alle DAB+ Band III - Kanäle und findet somit alle Sender, die im Empfangsgebiet ausgestrahlt werden.
- i

 $\boxed{\boldsymbol{i}}$ 

- Nach Beendigung des Suchlaufes wird der erste Sender in alphanumerischer Reihenfolge wiedergegeben.
- > Um einen vollständigen Suchlauf durchzuführen, öffnen Sie das Menü durch Drücken der Taste **MENU** und wählen Sie mit dem Lautstärke/OK Drehknopf / den Menüpunkt **[Suchlauf]**. Drücken Sie **OK**, um den Suchlauf zu starten.
- <span id="page-27-0"></span>> Alternativ: Halten Sie die Taste **SCAN** gedrückt, bis der Suchlauf startet.
- > Im Display erscheint **[Suchlauf...]**.
- $\left(\mathbf{i}\right)$
- Während des Suchlaufs wird ein Fortschrittsbalken und die Anzahl an gefundenen Sendern angezeigt.

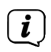

<span id="page-27-1"></span>Wird keine Station gefunden, prüfen Sie die Teleskopantenne und verändern Sie ggf. den Aufstellort (Punkt [5.3.2](#page-19-1)).

#### **7.3 Sender wählen**

- > Drücken Sie die Taste **Senderliste** (**8**), um die Senderliste aufzurufen. Mit dem Drehknopf **/** kann nun zwischen den verfügbaren Sendern umgeschaltet werden.
- > Drücken Sie den Drehknopf (**OK**), um den gewählten Sender wiederzugeben. Alternativ:
- > Öffnen Sie das Menü und wählen Sie mit  $\blacktriangle$  / $\nabla$  den Menüpunkt **[Senderliste]** und Drücken Sie **OK**.

#### <span id="page-28-0"></span>**7.4 Manuell einstellen**

Dieser Menüpunkt dient der Überprüfung der Empfangskanäle und kann zur Ausrichtung der Antenne dienen. Werden auf einer Frequenz neue Sender gefunden, werden diese nun ebenfalls in die Senderliste übernommen.

- > Drücken Sie die Taste **MENU**. Wählen Sie mit  $\triangle$  /  $\triangledown$  den Eintrag **[Manueller Suchlauf]** und drücken Sie die Taste **OK**.
- > Wählen Sie mit ▲ /▼ und anschließend **OK** einen Kanal (5A bis 13F). Im Display wird nun dessen Signalstärke angezeigt. Wird auf einem Kanal ein DAB+ -Sender empfangen, wird der Ensemblename des Senders angezeigt. Die Antenne kann nun auf maximale Signalstärke ausgerichtet werden.
- > Im Display wird die Signalstärke anhand eines Balkendiagrammes dargestellt. Die Markierung zeigt die Mindestsignalstärke (Beispielabbildung):

<span id="page-29-0"></span>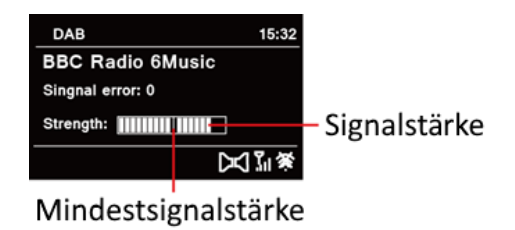

 $\overline{\mathbf{i}}$ 

Sender, deren Signalstärke unterhalb der erforderlichen Mindestsignalstärke liegt, senden kein ausreichendes Signal. Richten Sie die Teleskopantenne ggf. wie unter Punkt [5.3.2](#page-19-1) beschrieben aus.

#### **7.5 DAB+ -Sender auf einem Speicherplatz ablegen**

- $\left(\mathbf{i}\right)$ Der Programm-Speicher kann bis zu 10 Stationen im DAB+ -Bereich speichern.
- > Wählen Sie zunächst den gewünschten Sender aus (siehe Punkt [7.3](#page-27-1)).
- <span id="page-30-0"></span>> Um diesen Sender auf einem Favoritenspeicherplatz abzulegen, **halten** Sie während der Wiedergabe die Taste **3+** gedrückt, bis **[Fav. speichern]** im Display erscheint. Wählen Sie anschließend mit  $\triangle$  / $\blacktriangledown$  einen Favoritenspeicher (1...10). Drücken Sie **OK** zum Speichern.
- > Zum Speichern weiterer Sender wiederholen Sie diesen Vorgang.
- $\boldsymbol{i}$ Sie können Sender auch direkt auf eine der Direktwahltasten 1, 2 legen, indem Sie die entsprechende Taste länger gedrückt halten.

#### **7.6 DAB+ -Sender von einem Speicherplatz abrufen**

> Um einen Sender abzurufen, den Sie zuvor im Favoritenspeicher abgelegt haben, drücken Sie **kurz** die Taste 3+ und wählen Sie mit ▲ /▼ einen Speicherplatz (1...10). Drücken Sie **OK**, um den Sender wiederzugeben.

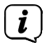

Ist kein Sender auf dem gewählten Programmplatz gespeichert, erscheint im Display **[(leer)]**.

# <span id="page-31-0"></span> $\overline{\mathbf{i}}$

 $\overline{\mathbf{i}}$ 

Alternativ kann auch die entsprechende Direktwahltaste am Gerät kurz gedrückt werden.

#### **7.7 Überschreiben/Löschen einer Programmplatz-Speicherung**

- > Speichern Sie wie beschrieben einfach einen neuen Sender auf einen Favoritenspeicherplatz ab.
	- Beim Aufruf der Werkseinstellungen werden alle Speicherplätze gelöscht.

#### **7.8 Lautstärkeanpassung (DRC)**

Mit dem Menüpunkt Lautstärkeanpassung wird die Kompressionsrate, welche Dynamikschwankungen und damit einhergehende Lautstärkevariationen ausgleicht, eingestellt.

- > Drücken Sie die Taste **MENU** und wählen Sie mit  $\triangle$  / $\blacktriangledown$  den Eintrag **[DRC]**.
- > Drücken Sie **OK**.

<span id="page-32-0"></span> $>$  Wählen Sie mit  $\triangle$  / $\blacktriangledown$  die Kompressionsrate:

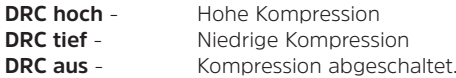

> Bestätigen Sie durch Drücken von **OK**.

#### **7.9 Inaktive Sender löschen**

Dieser Menüpunkt dient der Entfernung alter und nicht mehr empfangbarer Sender aus der Senderliste.

- > Drücken Sie die Taste **MENU** und wählen Sie mit  $\triangle$  / $\nabla$  den Eintrag **[Inaktive Sender]**.
- > Drücken Sie **OK**.

Es erfolgt die Abfrage **[Löschen]**, ob die inaktiven Sender gelöscht werden sollen.

> Wählen Sie mit ▲ /▼ den Eintrag **[Ja]** und bestätigen Sie durch Drücken von **OK**.

#### <span id="page-33-0"></span>**7.10 Senderreihenfolge**

Mit dem Menüpunkt Senderreihenfolge wird die Kompressionsrate, welche Dynamikschwankungen und damit einhergehende Lautstärkevariationen ausgleicht, eingestellt.

- > Drücken Sie die Taste **MENU** und wählen Sie mit  $\triangle$  / $\blacktriangledown$  den Eintrag **[Senderreihenfolge]**.
- > Drücken Sie **OK**.
- $>$  Wählen Sie mit  $\blacktriangle$  / $\blacktriangledown$ :

**Alphanumerisch Anbieter**

> Bestätigen Sie durch Drücken von **OK**.

#### **8 FM (UKW)-Betrieb**

#### **8.1 UKW-Radiobetrieb einschalten**

> Wechseln Sie durch Drücken der Taste **MODE** in den FM-Modus.

34

<span id="page-34-0"></span>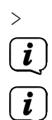

- > Im Display wird **[FM]** angezeigt.
	- Beim erstmaligen Einschalten ist die Frequenz 87,50 MHz eingestellt.
	- Haben Sie bereits einen Sender eingestellt oder gespeichert, spielt das Radio den zuletzt eingestellten Sender.

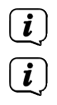

- Bei RDS-Sendern erscheint der Sendername.
- Um den Empfang zu verbessern, richten Sie die Teleskopantenne aus (Punkt [5.3.2](#page-19-1)).

#### **8.2 FM (UKW)-Empfang mit RDS-Informationen**

RDS ist ein Verfahren zur Übertragung von zusätzlichen Informationen über UKW-Sender. Sendeanstalten mit RDS senden z. B. ihren Sendernamen oder den Programmtyp. Dieser wird im Display angezeigt. Das Gerät kann die RDS-Informationen **RT** (Radiotext), **PS** (Sendername), **PTY** (Programmtyp) darstellen.

#### <span id="page-35-1"></span><span id="page-35-0"></span>**8.3 Automatische Sendersuche**

> Drücken Sie die Taste **SCAN** (**4**) um den Suchlauf zu starten.

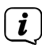

 $\overline{\mathbf{i}}$ 

- Wird ein UKW-Sender mit ausreichend starkem Signal gefunden, stoppt der Suchlauf und der Sender wird wiedergegeben. Wird ein RDS-Sender empfangen erscheint der Sendername und ggf. der Radiotext.
- Für die Einstellung schwächerer Sender benutzen Sie bitte die manuelle Sendersuche.

#### **8.4 Manuelle Sendersuche**

- > Drücken Siezuerst die Taste **Stations** (**8**), um in die manuelle Sendersuche zu aktivieren. Im Display erscheint der Hinweis **[Starte Man. Tuning]**. Anschließend erscheint [Tuning] in der oberen rechten Ecke des Display.
- > Jetzt kann mit dem **Drehknopf ▲ /▼** die gewünschte Senderfrequenz eingestellt werden.

 $\boldsymbol{i}$ 

Die manuelle Sendersuche wird nach ca. 10 Sekunden (ohne Tasteneingabe) automatisch wieder verlassen.

#### <span id="page-36-0"></span>**8.5 Suchlauf-Einstellung**

In diesem Menüpunkt kann die Empfindlichkeit des Suchlaufs eingestellt werden.

- > Drücken Sie die Taste **MENU** und wählen Sie mit ▲ /▼ den Eintrag **[Suchlauf Prio.]** und Drücken Sie **OK**.
- > Wählen Sie aus, ob der Suchlauf nur bei starken Sendern **[Nur starke Sender]** stoppen soll oder **[Alle Sendern]** (auch bei schwachen Sendern).
- i Bei der Einstellung **[Alle Sendern]** stoppt der automatische Suchlauf bei jedem verfügbaren Sender. Das kann dazu führen, dass schwache Sender mit einem Rauschen wiedergegeben werden.
- > Bestätigen Sie durch Drücken von **OK**.

#### **8.6 Audio-Einstellung**

> Drücken Sie die Taste **MENU** und wählen Sie mit  $\blacktriangle / \blacktriangledown$  den Eintrag *[Audio-*] **Einstellung]** und drücken Sie **OK**.

- <span id="page-37-0"></span>> Wählen Sie mit ▲ /▼ den Eintrag **[Stereo möglich]** oder **[Mono erzwingen]**, um die Wiedergabe des Stereo-Signals oder das Mono-Signal bei schwachem FM-Empfang wiederzugeben.
- > Bestätigen Sie durch Drücken der Taste **OK**.
	- Der Ton wird beim DIGITRADIO FLEX 2 grundsätzlich in Mono-Ton wiedergegeben. Die Einstellung wirkt sich nur auf den UKW-Empfang aus. Um das UKW-Signal in Stereo zu empfangen, ist eine gute Empfangsleistung des Senders Grundvoraussetzung. Ist der Empfang zu schlecht, und das Stereo-Signal verrauscht, kann mit dem Mono-Empfang eine Verbesserung der Wiedergabe erreicht werden.

#### **8.7 UKW-Sender auf einem Speicherplatz ablegen**

- $\boxed{\boldsymbol{i}}$ Der Programm-Speicher kann bis zu 10 Stationen im UKW-Bereich speichern.
- > Wählen Sie zunächst den gewünschten Sender aus (siehe Punkt [8.3](#page-35-1)).
- > Um diesen Sender auf einem Favoritenspeicherplatz abzulegen, **halten** Sie während der Wiedergabe die Taste **3+** gedrückt, bis **[Fav. speichern]** im Display erscheint. Wählen Sie anschließend mit  $\blacktriangle / \blacktriangledown$  einen

i

Favoritenspeicher (1...10). Drücken Sie **OK** zum Speichern.

- <span id="page-38-0"></span>> Zum Speichern weiterer Sender wiederholen Sie diesen Vorgang.
- $\mathbf{r}$ Sie können Sender auch direkt auf eine der Direktwahltasten 1, 2 legen, indem Sie die entsprechende Taste länger gedrückt halten.

#### **8.8 UKW-Sender von einem Speicherplatz abrufen**

> Um einen Sender abzurufen, den Sie zuvor im Favoritenspeicher abgelegt haben, drücken Sie **kurz** die Taste 3+ und wählen Sie mit ▲ /▼ einen Speicherplatz (1...10). Drücken Sie **OK**, um den Sender wiederzugeben.

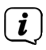

Ist kein Sender auf dem gewählten Programmplatz gespeichert, erscheint im Display **[(leer)]**.

 $\boxed{\mathbf{i}}$ 

Alternativ kann auch die entsprechende Direktwahltaste am Gerät kurz gedrückt werden.

#### <span id="page-39-0"></span>**8.9 Überschreiben/Löschen einer Programmplatz-Speicherung**

- > Speichern Sie wie beschrieben einfach einen neuen Sender auf einen Favoritenspeicherplatz ab.
	- Beim Aufruf der Werkseinstellungen werden alle Speicherplätze gelöscht.

#### **9 Bluetooth Musik-Streaming**

Im Bluetooth-Modus können Sie Musik von einem verbundenen Smartphone oder Tablet über den Lautsprecher des DIGITRADIO FLEX 2 wiedergeben. Hierzu müssen zuerst beide Geräte miteinander "gekoppelt" werden.

#### <span id="page-39-1"></span>**9.1 Bluetooth-Betrieb einschalten**

- > Wechseln Sie durch Drücken der Taste **MODE** in den Bluetooth-Modus.
- > Im Display wird **[Bluetooth]** und das Bluetooth-Symbol angezeigt.
	- Beim erstmaligen Einschalten muss zuerst ein externes Gerät (Smartphone/ Tablet) gekoppelt werden.

 $\mathbf{i}$ 

 $\mathbf{i}$ 

<span id="page-40-0"></span> $\overline{\mathbf{i}}$ 

Wurde bereits ein externes Gerät gekoppelt, welches sich in Reichweite befindet, wird die Verbindung automatisch hergestellt. Je nach verbundenem Gerät, startet die Musikwiedergabe eventuell automatisch.

#### <span id="page-40-1"></span>**9.2 Externes Gerät koppeln**

Um ein externes Gerät, z. B. ein Smartphone oder Tablet mit dem DIGITRADIO FLEX 2 zu koppeln, gehen Sie folgendermaßen vor:

- > Starten Sie den Bluetooth-Modus, wie unter Punkt [9.1](#page-39-1) beschrieben.
- > Im Display erscheint **[Bluetooth]** und **[getrennt]**.
- > Starten Sie nun an Ihrem externen Gerät die Suche nach Bluetooth-Geräten in der Nähe. Eventuell müssen Sie die Bluetooth-Funktion an Ihrem externen Gerät erst aktivieren.
- i

Wie Sie die Bluetooth-Funktion an Ihrem externen Gerät aktivieren und eine Suche durchführen, entnehmen Sie bitte der Bedienungsanleitung Ihres externen Gerätes.

 $\sqrt{i}$ 

 $\sqrt{i}$ 

Während des Koppel-Vorganges sollten sich beide Geräte innerhalb von 10cm befinden.

- > In der Liste der gefundenen Bluetooth Geräte an Ihrem externen Gerät sollte nun der Eintrag **DIGITRADIO FLEX 2** erscheinen. Tippen Sie darauf, um den Koppel-Vorgang abzuschließen.
- > Sie können nun die Musikwiedergabe an Ihrem externen Gerät starten.
	- Je nach Bluetooth-Protokoll Ihres externen Gerätes, können Sie die Musikwiedergabe über die Wiedergabetasten am DIGITRADIO FLEX 2 steuern:

- Wiedergabe/Pause **Drehknopf OK** drücken (**10**)
- Nächster Titel Taste **Nächster Titel** (**9**)
- Vorheriger Titel 2x Taste **Vorheriger Titel** (**8**)
- Titel von Anfang Taste **Vorheriger Titel** (**8**)
- Lautstärke  **Drehknopf A** / $\blacktriangledown$

<span id="page-42-0"></span> $\overline{\mathbf{i}}$ 

Alternativ können Sie die Wiedergabesteuerung der Musik-App Ihres externen Gerätes verwenden.

#### **9.3 Koppelung aufheben**

Um eine aktive Koppelung aufzuheben, halten Sie **OK** gedrückt. Beachten Sie, dass das zu entkoppelnde Gerät mit dem DIGITRADIO FLEX 2 verbunden sein muss, wenn Sie es entkoppeln möchten. Anschließend können Sie ein neues Gerät koppeln, wie unter Punkt [9.2](#page-40-1) beschrieben.

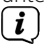

Alternativ können Sie die Koppelung auch an Ihrem externen Gerät aufheben. Beachten Sie hierbei die Hinweise in der Bedienungsanleitung Ihres externen Gerätes.

#### <span id="page-43-0"></span>**10 Weitere Funktionen**

#### **10.1 Sleep-Timer**

Durch den Sleep-Timer schaltet das DIGITRADIO FLEX 2 nach der eingestellten Zeit automatisch in den **Standby**.

- > Drücken Sie die Taste **MENU** und wählen Sie mit  $\triangle$  /  $\blacktriangledown$  den Eintrag **[System] > [Sleep]**. Drücken Sie **OK**.
- > Wählen Sie mit  $\triangle$  / $\blacktriangledown$  einen Zeitraum, nach dem das DIGITRADIO FLEX 2 ausschalten soll. Sie haben die Wahl zwischen **Aus**, **15**, **30**, **45**, **60** und **90** Minuten.
- > Drücken Sie zum Übernehmen der Einstellung **OK**.
	- Im Display erscheint in der unteren Statusleiste ein Mond-Symbol mit der noch zur Verfügung stehen Zeit, bis zum ausschalten des DIGITRADIO FLEX 2.

i

#### <span id="page-44-0"></span>**10.2 Wecker**

Der Wecker schaltet das DIGITRADIO FLEX 2 zur eingestellten Weckzeit ein. Es können 2 Weckzeiten programmiert werden. Als Beispiel erfolgt die Beschreibung der Programmierung des Wecker 1.

#### **10.2.1 Wecker einrichten**

> Drücken Sie die Taste **MENU** und wählen Sie mit  $\triangle$  /  $\blacktriangledown$  den Eintrag **[System] > [Wecker]**. Drücken Sie **OK**.

Es erscheint die Übersicht der Wecker und den eingestellten Weckzeiten im Display.

- > Wählen Sie mit  $\triangle$  / $\blacktriangledown$  einen der Weckerspeicher, den Sie einstellen möchten und drücken Sie **OK**.
- > Anschließend können die einzelnen Weckerparameter nacheinander eingestellt werden. Mit **OK** öffnen Sie einen Weckerparameter und mit den Tasten  $\triangle$  / $\nabla$  können Sie ihn ändern.

#### **Wecker**

> Schalten Sie den Wecker **[Ein]** oder **[Aus]**.

#### **Frequenz (Wdh.)**

> Sie können hier zwischen **Täglich** (jeden Tag in der Woche), **Einmal**, **Wochentage** (Mo. - Fr.) oder **Wochenende** (Sa. u. So.) wählen. Drücken Sie zum Übernehmen der Einstellung die Taste **OK**.

#### **Weckzeit**

> Hier können Sie die Weckzeit und ggf. das Datum eingeben. Wählen Sie zuerst mit  $\blacktriangle$  / $\blacktriangledown$  die Stunden und drücken Sie zum Übernehmen **OK**. Es folgt die Eingabe der Minuten. Übernehmen Sie diese ebenfalls mit **OK**.

### i

Wurde unter **Wiederholung > [Einmal]** gewählt, müssen Sie neben der Uhrzeit auch das Datum eingeben.

#### **Quelle**

> Anschließend erfolgt die Eingabe der Quelle. Es stehen **SUMMER**, **DAB+** oder **FM** zur Verfügung. Drücken Sie **OK** zum Übernehmen der Einstellung.

#### **Programm**

Haben Sie **DAB+** oder **FM** gewählt, können Sie anschließend angeben, ob Sie mit dem **zuletzt gehörten Sender** geweckt werden wollen, oder mit einem aus Ihrer **Favoritenliste**.

#### **Dauer**

> Geben Sie anschließend die Weck-Dauer ein. Übernehmen Sie die Eingabe mit **OK**.

#### **Lautstärke**

- > Zuletzt können Sie die Weckton-Lautstärke mit ▲ /▼ festlegen. Drücken Sie zum Übernehmen **OK**.
- $\mathbf{i}$ Damit der Wecker ordnungsgemäß funktioniert, muss die Uhrzeit eingelesen werden. Näheres hierzu unter Punkt [11.1.](#page-48-1)

# i

Bei aktivem Wecker erscheint ein Glockensymbol im Display.

#### <span id="page-47-0"></span>**10.2.2 Wecker nach Alarm ausschalten**

> Drücken Sie die Taste **Ein/Standby** um den Wecker auszuschalten. Drücken Sie **OK,** um die Schlummer-Funktion zu aktivieren. Je öfter die Taste gedrückt wird, desto länger die Schlummer-Zeit (je nach konfigurierter Weck-Dauer).

#### **10.3 Equalizer**

Mit dem Equalizer können Sie den Ton Ihren Wünschen entsprechend anpassen.

- > Drücken Sie die Taste **MENU** und wählen Sie mit  $\triangle$  / $\triangledown$  den Eintrag [System] **> [Equalizer]**.
- > Drücken Sie **OK**.
- > Wählen Sie mit A / $\blacktriangledown$ eine Equalizer-Voreinstellung, oder **[MeinEO...]**, um die unter dem Punkt **[Mein EQ Setup]** hinterlegten Einstellungen für Höhen und Bass abzurufen. Drücken Sie zum Übernehmen der Auswahl **OK**.

#### **10.3.1 MeinEQ Setup**

> Wählen Sie mit ▲ /▼ entweder [Höhen], um die Höhen anzupassen oder **[Bass]**, um die Tiefen anzupassen. Drücken Sie anschließend **OK**.

- <span id="page-48-0"></span>> Mit / können Sie nun einen Wert einstellen. Drücken Sie zum Übernehmen der Einstellung **OK**.
- > Die Option **[Lautstärke] > [Ja/Nein]** aktiviert/deaktiviert die Loudness-Funktion.

#### **11 Systemeinstellungen**

Alle unter diesem Punkt erläuterten Einstellungen gelten für alle Quellen gleichermaßen.

> Drücken Sie die Taste **MENU** und wählen Sie mit  $\blacktriangle / \blacktriangledown$  den Eintrag **[System]** und drücken Sie **OK**.

#### <span id="page-48-1"></span>**11.1 Uhrzeit**

> Drücken Sie die Taste **MENU**, wählen Sie mit  $\blacktriangle$  / $\blacktriangledown$  den Eintrag **[System] > [Uhrzeit]** und drücken Sie **OK**.

#### <span id="page-48-2"></span>**11.1.1 Zeit/Datum einstellen**

Sie können die Uhrzeit und das Datum Manuell einstellen.

- <span id="page-49-0"></span>> Wählen Sie mit  $\triangle$  / $\nabla$  den Eintrag **[Uhrzeit] > [Zeit/Datum einstellen]** und drücken Sie **OK**.
- $>$  Die ersten Ziffern (Tag) des Datum blinken und können mit den Tasten  $\blacktriangle$  / $\blacktriangledown$ abgeändert werden.

Die Taste ▲ erhöht den Wert, die Taste ▼ verringert den Wert.

- > Drücken Sie zum Übernehmen der Einstellung die Taste **OK**.
- > Anschließend blinken die nächsten Ziffern (Monat) des Datums und können ebenfalls wie zuvor beschrieben abgeändert werden.
- > Drücken Sie nach jeder weiteren Einstellung die Taste **OK**, um zur nächsten Einstellung zu springen.
- > Verfahren Sie bei der Uhrzeit wie zuvor beschrieben.
- > Nachdem alle Einstellungen vorgenommen wurden und letztmalig **OK** gedrückt wurde, erscheint **[Uhrzeit Gespeichert]** im Display.

#### **11.1.2 Automatische Aktualisierung**

50 Uhrzeit und Datum können Senderseitig auch automatisch aktualisiert werden.

- <span id="page-50-0"></span>> Wählen Sie mit  $\triangle$  / $\nabla$  den Eintrag **[Uhrzeit] > [Auto Einstel.]** und drücken Sie **OK**.
- > Wählen Sie mit  $\blacktriangle$  / $\nabla$  folgende Optionen:

**[Jede Quelle]** (Aktualisierung über DAB+ und UKW) **[Nur von DAB+]** (Aktualisierung nur über DAB+) **[Nur von UKW]** (Aktualisierung nur über UKW) **[Von keiner]** (Uhrzeit/Datum muss manuell eingegeben werden, siehe Punkt [11.1.1](#page-48-2)).

> Drücken Sie zum Speichern der Einstellung **OK**.

#### **11.1.3 Uhrzeitformat**

Unter **Zeitformat** können Sie das 12 oder 24 Stunden Format aktivieren.

- > Wählen Sie mit  $\blacktriangle$  / $\nabla$  den Eintrag **[Uhrzeit] > [Zeitformat]** und drücken Sie **OK**.
- > Wählen Sie mit  $\triangle$  / $\nabla$  eine der folgenden Optionen:

#### **[24 Stunden]**

#### **[12 Stunden]**

<span id="page-51-0"></span>> Drücken Sie zum Speichern **OK**.

#### **11.1.4 Datumsformat**

Unter **Datumsformat** können Sie das Anzeigeformats des Datum konfigurieren.

- > Wählen Sie mit  $\triangle$  / $\nabla$  den Eintrag **[Uhrzeit] > [Datumsformat]** und drücken Sie **OK**.
- > Wählen Sie mit  $\triangle$  / $\nabla$  eine der folgenden Optionen:

**[TT-MM-JJJJ]** Tag/Monat/Jahr

**[MM-TT-JJJJ]** Monat/Tag/Jahr

> Drücken Sie zum Speichern **OK**.

#### **11.2 Beleuchtung**

Hier können Sie die Displayhelligkeit konfigurieren.

> Wählen Sie mit  $\blacktriangle$  / $\nabla$  den Eintrag **[System] > [Beleuchtung]** und drücken Sie **OK**.

<span id="page-52-0"></span> $>$  Wählen Sie mit  $\triangle$  / $\blacktriangledown$  eine der folgenden Optionen:

**Dimmer** - Stellen Sie die Zeit ein, nach der das Display gedimmt wird.

**Standard** - Helligkeit im Normalen Betrieb.

**Reduziert** - Helligkeit im gedimmten Zustand.

> Drücken Sie zum Speichern eines Wertes **OK**.

#### **11.3 Sprache**

- > Wählen Sie mit ▲ /▼ den Eintrag **[System] > [Sprache]** und drücken Sie **OK**.
- $>$  Wählen Sie mit  $\triangle$  /  $\blacktriangledown$  eine der zur Verfügung stehenden Sprachen und bestätigen Sie die Auswahl mit **OK**.

#### **11.4 Werkseinstellung**

Wenn Sie den Standort des Gerätes verändern, z. B. bei einem Umzug, sind möglicherweise die gespeicherten Sender nicht mehr zu empfangen. Mit dem Zurücksetzen auf **Werkseinstellungen** können Sie in diesem Fall alle gespeicherten Sender löschen, um anschließend einen neuen Sendersuchlauf zu starten.

- <span id="page-53-0"></span>> Wählen Sie mit  $\triangle$  / $\nabla$  den Eintrag **[System] > [Werkseinstellung]** und drücken Sie **OK**.
- > Wählen Sie mit / zum Ausführen der Werkseinstellung den Eintrag **[Ja]** und drücken Sie **OK**.
- > Im Display erscheint **[Neustart...]**.

 $\boldsymbol{i}$ 

Alle zuvor gespeicherten Sender und Einstellungen werden zurückgesetzt. Das Gerät startet neu und befindet sich nun im Auslieferungszustand. Nach dem Einschalten führt es nun erneut automatisch einen Sendersuchlauf im DAB+ -Modus durch.

#### **11.5 Software-Version**

Unter **Software-Version** können Sie die aktuell installierte SW-Version abfragen.

- > Wählen Sie mit ▲ /▼ den Eintrag **[System] > [Software-Version]** und drücken Sie **OK**.
- > Es wird die aktuelle SW-Version angezeigt.

#### <span id="page-54-0"></span>**11.6 Software-Update**

Der Punkt **SW-Upgrade** dient der Aktualisierung der Gerätesoftware und ist nur für den Servicefall gedacht. Aktivieren Sie den Punkt nur, wenn Sie dazu aufgefordert werden.

#### **12 Reinigen**

- $\overline{\mathbf{i}}$
- Um die Gefahr eines elektrischen Schlags zu vermeiden, dürfen Sie das Gerät nicht mit einem nassen Tuch oder unter fließendem Wasser reinigen. Vor der Reinigung das Gerät aus der Netzsteckdose ziehen!
- $\boxed{\mathbf{i}}$
- Sie dürfen keine Scheuerschwämme, Scheuerpulver und Lösungsmittel wie Alkohol oder Benzin verwenden.
- $\overline{\mathbf{i}}$
- Keine der folgenden Substanzen verwenden: Salzwasser, Insektenvernichtungsmittel, chlor- oder säurehaltige Lösungsmittel (Salmiak).
- i
- Reinigen Sie das Gehäuse mit einem weichen, mit Wasser angefeuchteten Tuch. Kein Spiritus, Verdünnungen usw. verwenden; sie könnten die Oberfläche des Gerätes beschädigen.

<span id="page-55-0"></span> $\boxed{\boldsymbol{i}}$ 

Das Display nur mit einem weichen Baumwolltuch reinigen. Baumwolltuch gegebenenfalls mit geringen Mengen nicht-alkalischer, verdünnter Seifenlauge auf Wasser- oder Alkoholbasis verwenden.

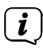

Mit dem Baumwolltuch sanft über die Oberfläche reiben.

#### **13 Fehler beseitigen**

Wenn das Gerät nicht wie vorgesehen funktioniert, überprüfen Sie es anhand der folgenden Tabelle.

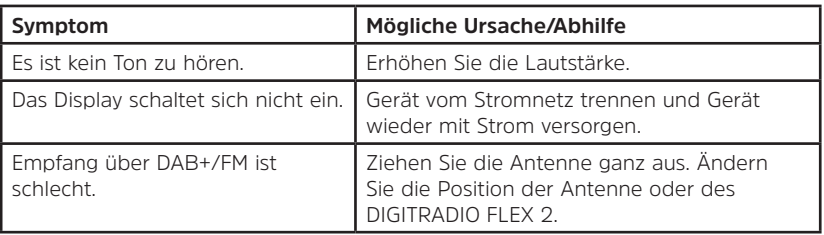

<span id="page-56-0"></span>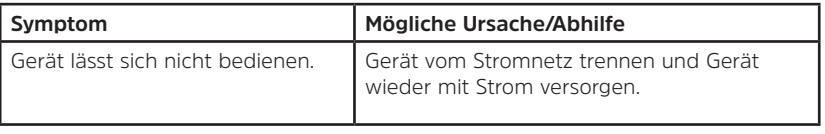

#### **14 Technische Daten**

Technische Änderungen und Irrtümer vorbehalten.

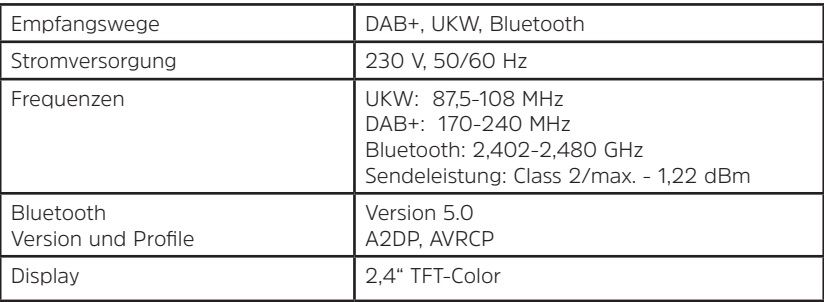

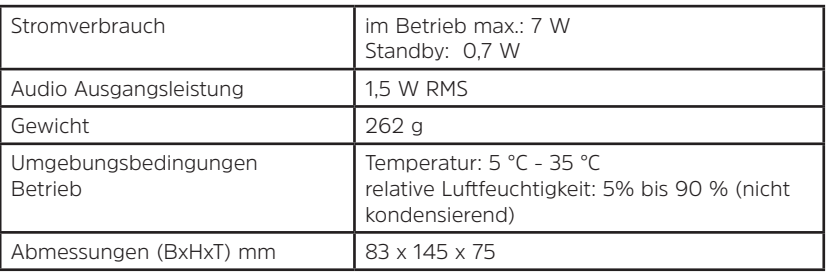

# Alles zu Ihrem TechniSat Produkt in einer App.

Mit der INFODESK-Ann von TechniSat können Sie sich Bedienungsanleitungen, Kataloge, Prosnekte und informative Produktyidens beguem und schnell auf dem Smartphone oder Tablet ansehen.

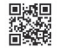

INFODESK OR-Code scannen und Ann kostenfrei für iOS oder Android herunterladen

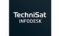

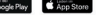

www.technisat.de/infodesk

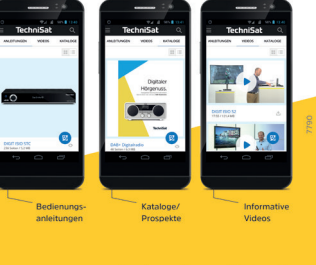

TechniSat Digital GmbH ist ein Unternehmen der Techniropa Holding GmbH und der LEPPER Stiftung TechniPark - Julius-Saxler Straße 3 - 54550 Daun/Eife

## **TechniSat**

16062021ORV1